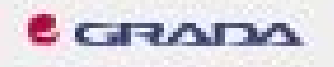

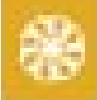

# CorelDRAW česká verze

Miroslav Culik

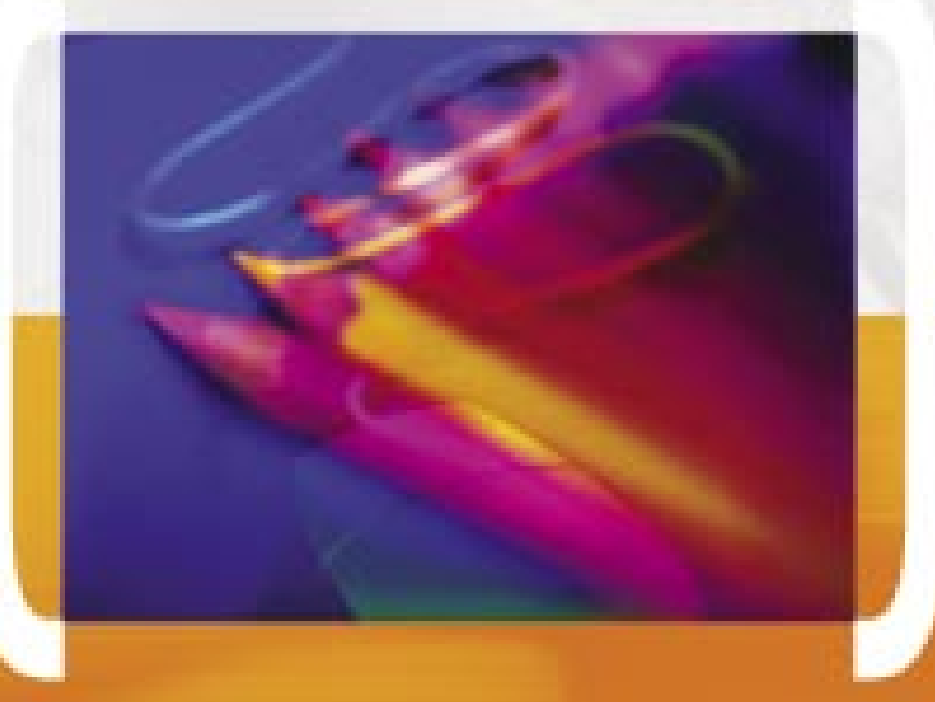

PODROBNY PRUVODCE EXCENSICENC USIVATELE

Seznameni s programem **Wytwarterni** abjektu

Peñca **B. LexLain** 

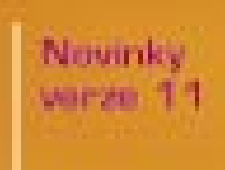

## Upozornění pro čtenáře a uživatele této knihy

Všechna práva vyhrazena. Žádná část této tištěné či elektronické knihy nesmí být reprodukována a šířena v papírové, elektronické či jiné podobě bez předchozího písemného souhlasu nakladatele. Neoprávněné užití této knihy bude trestně stíháno.

Používání elektronické verze knihy je umožněno jen osobě, která ji legálně nabyla a jen pro její osobní a vnitřní potřeby v rozsahu stanoveném autorským zákonem. Elektronická kniha je datový soubor, který lze užívat pouze v takové formě, v jaké jej lze stáhnout s portálu. Jakékoliv neoprávněné užití elektronické knihy nebo její části, spočívající např. v kopírování, úpravách, prodeji, pronajímání, půjčování, sdělování veřejnosti nebo jakémkoliv druhu obchodování nebo neobchodního šíření je zakázáno! Zejména je zakázána jakákoliv konverze datového souboru nebo extrakce části nebo celého textu, umisťování textu na servery, ze kterých je možno tento soubor dále stahovat, přitom není rozhodující, kdo takovéto sdílení umožnil. Je zakázáno sdělování údajů o uživatelském účtu jiným osobám, zasahování do technických prostředků, které chrání elektronickou knihu, případně omezují rozsah jejího užití. Uživatel také není oprávněn jakkoliv testovat, zkoušet či obcházet technické zabezpečení elektronické knihy.

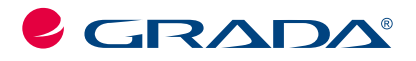

Copyright © Grada Publishing, a.s.

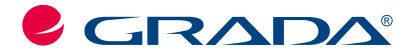

Copyright © Grada Publishing, a.s.

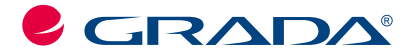

Copyright © Grada Publishing, a.s.

## **Obsah**

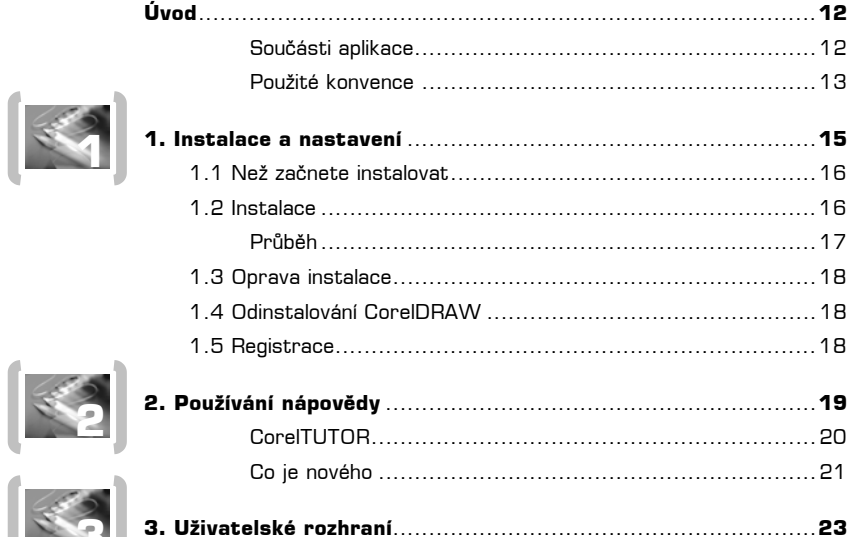

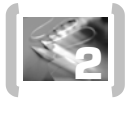

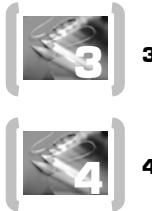

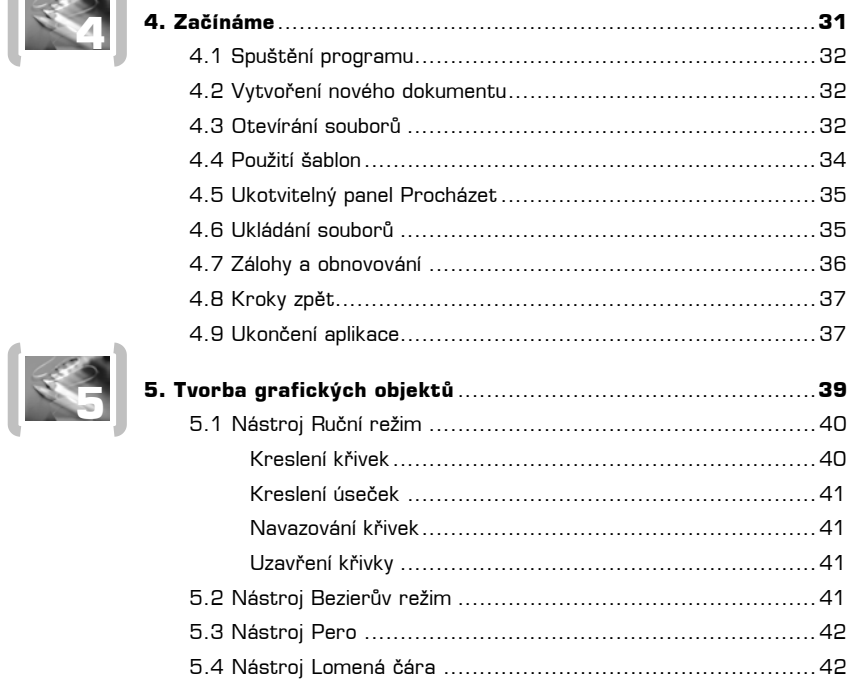

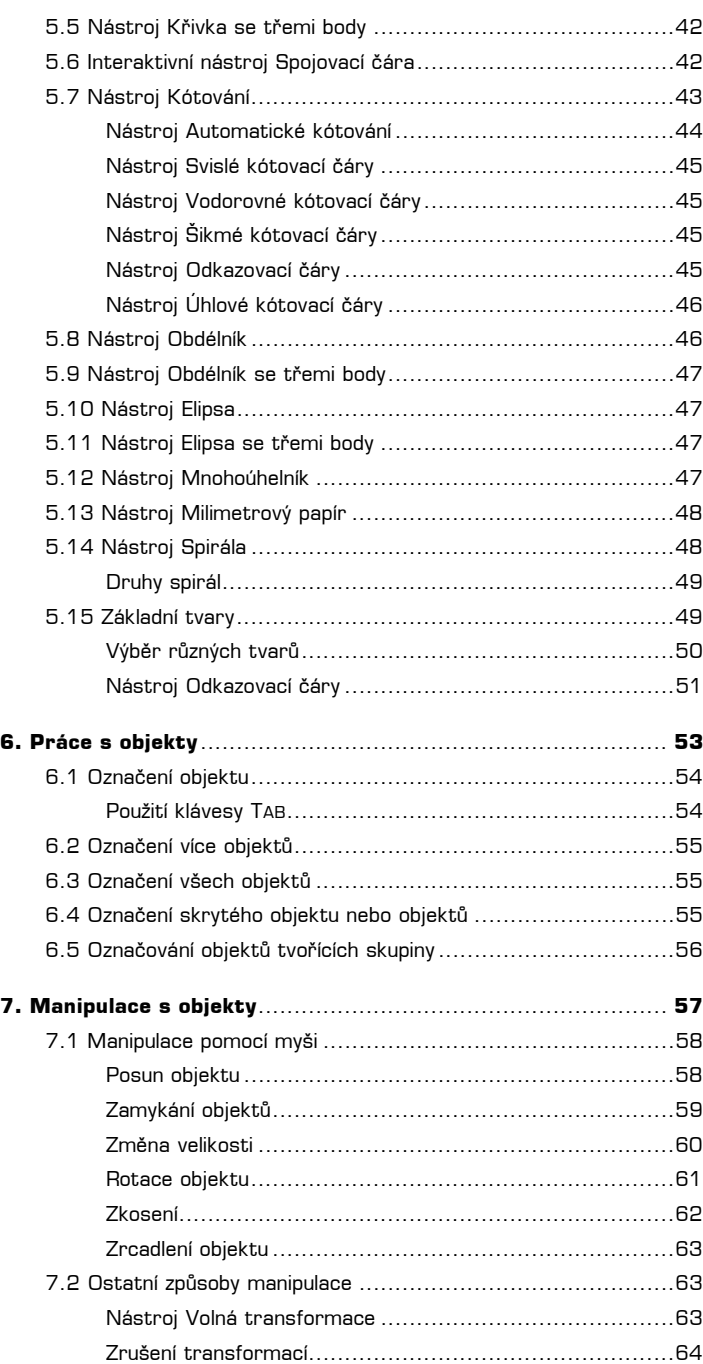

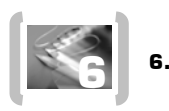

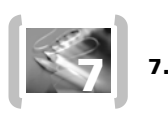

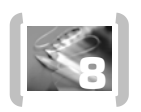

B

33

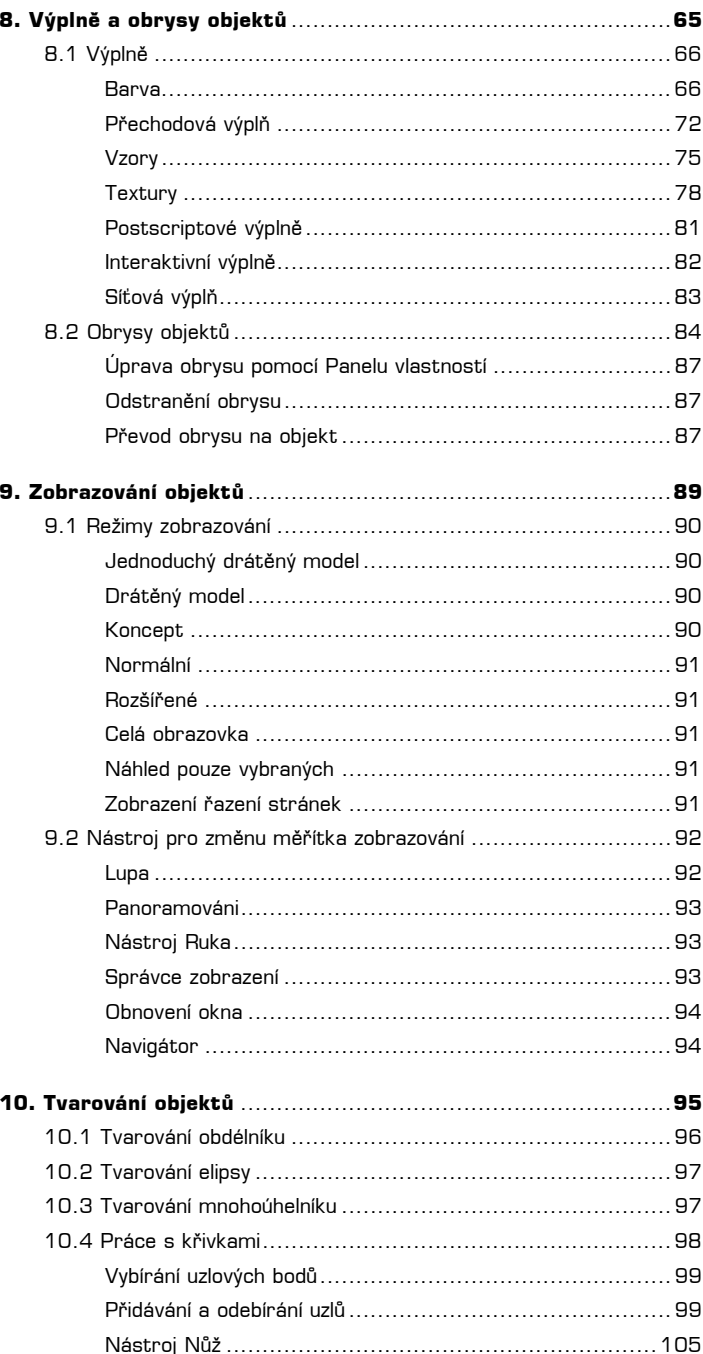

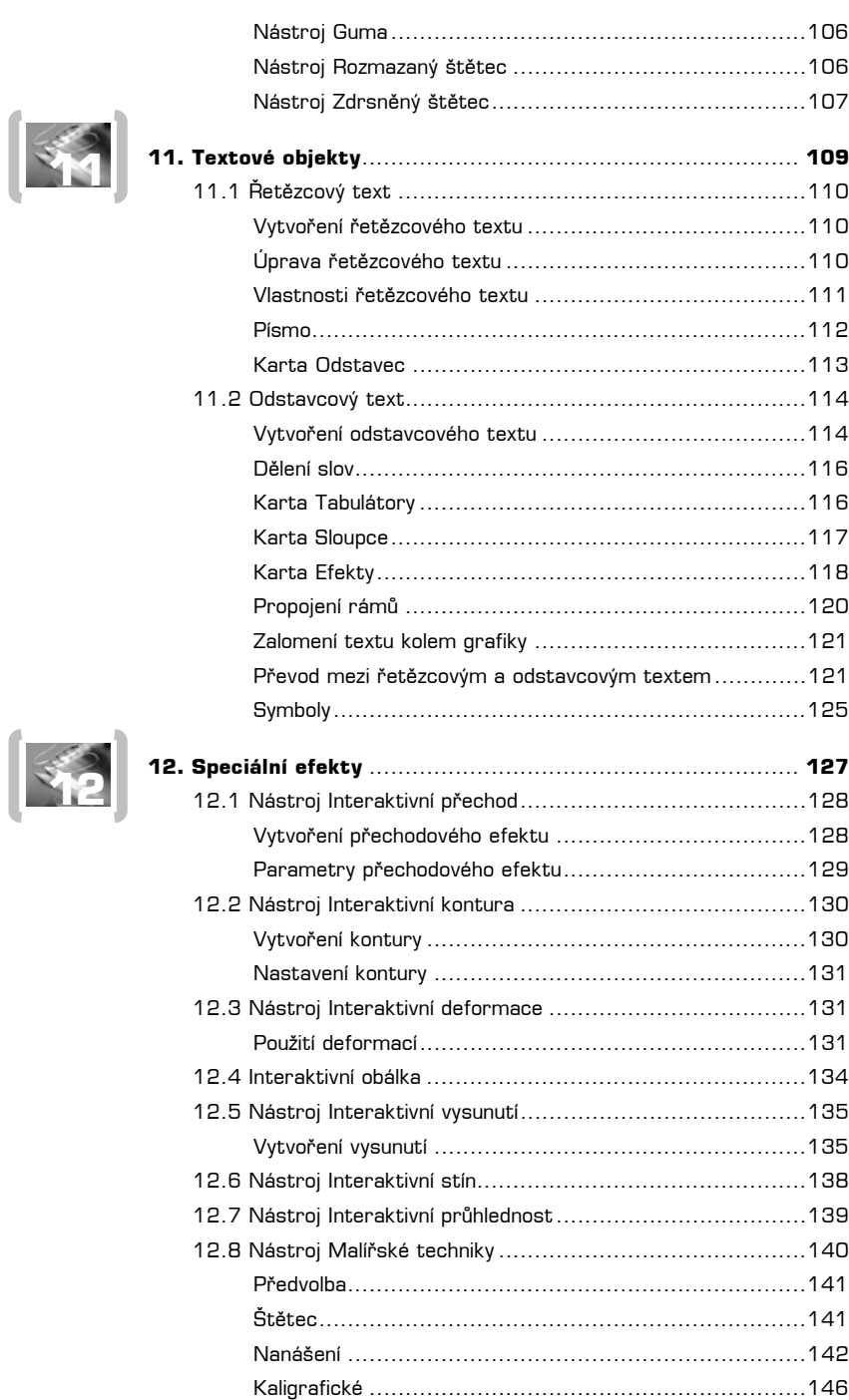

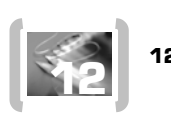

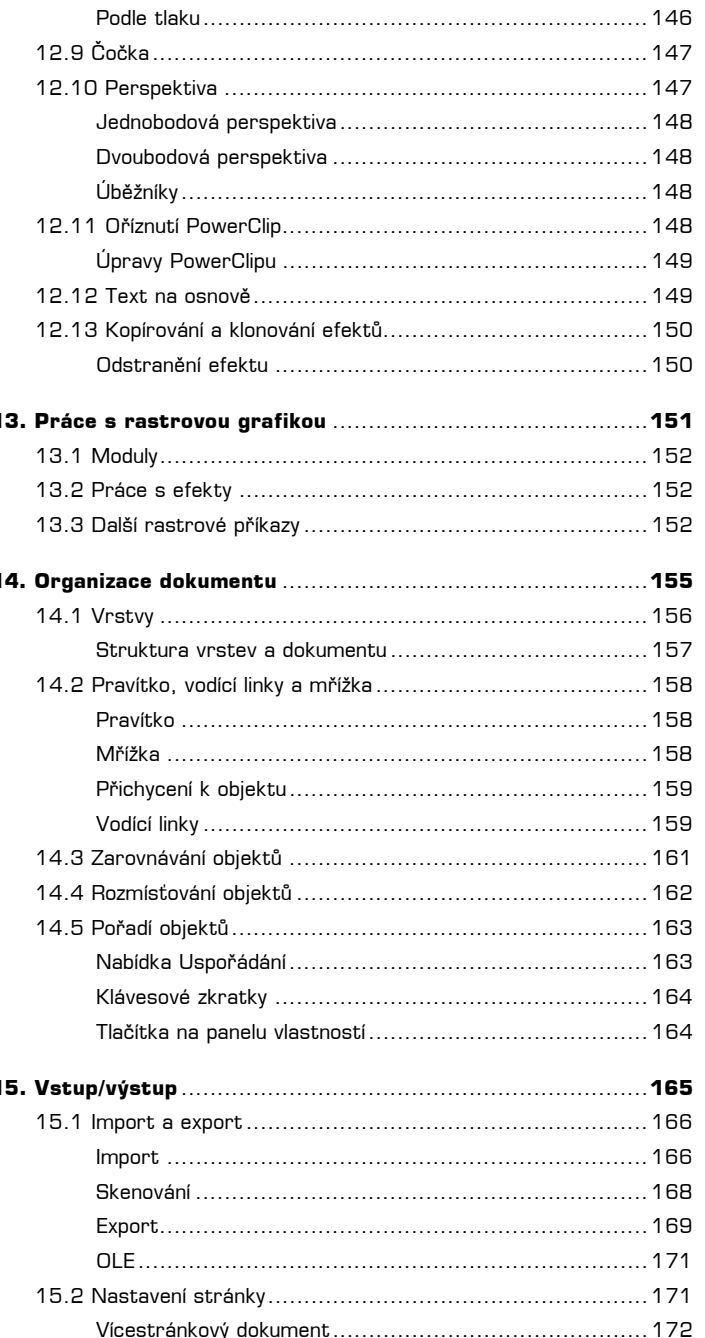

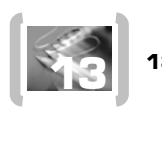

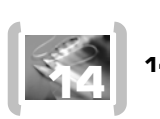

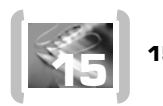

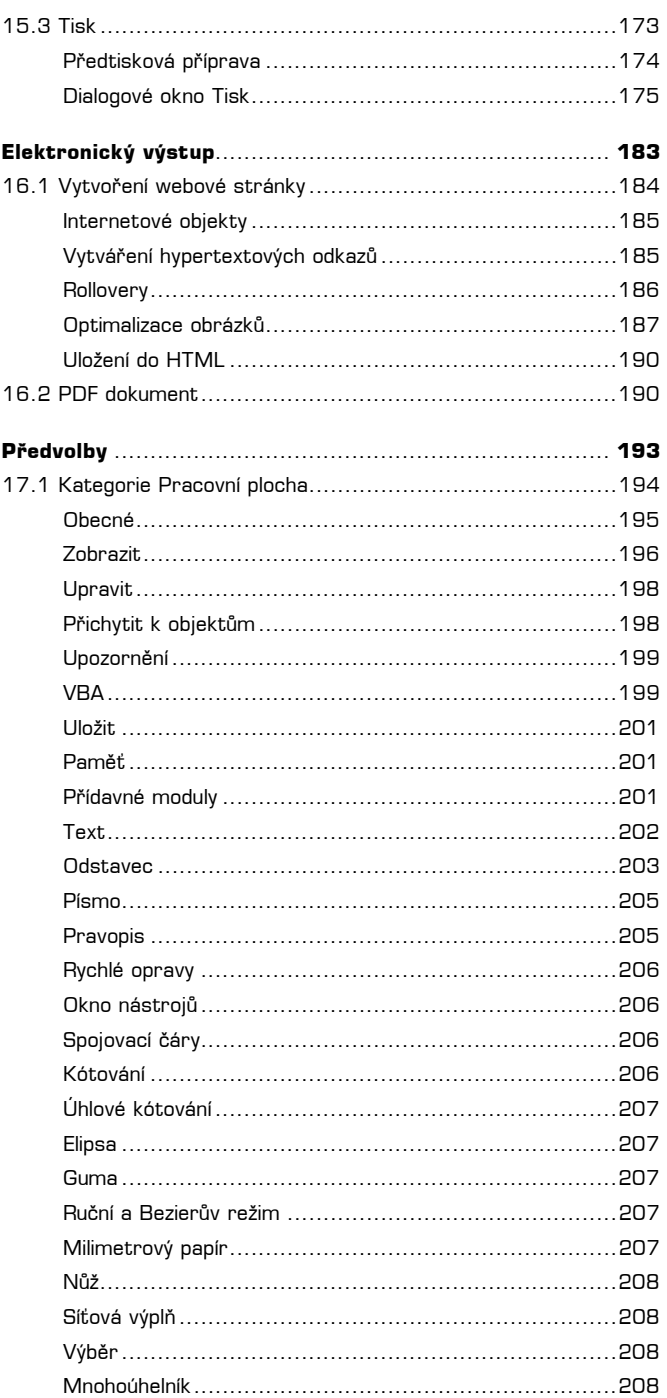

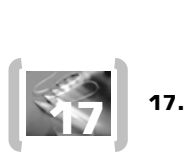

**EXECUTE** 

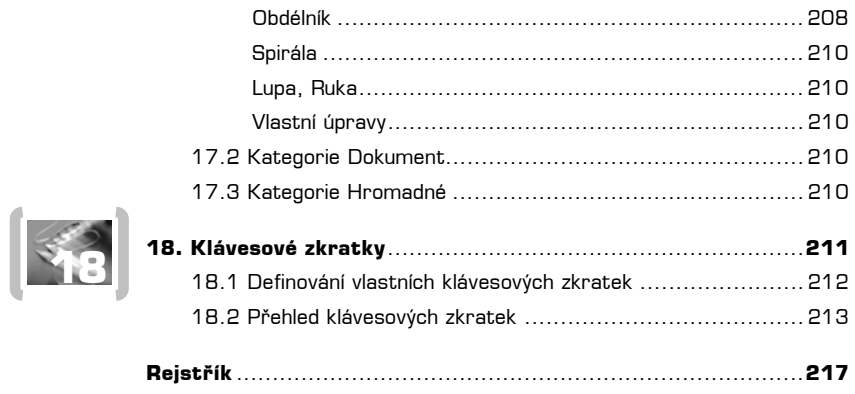

## **Úvod**

Kanadská společnost *Corel Corporation* připravila pro českého uživatele novou verzi populárního grafického balíku *CorelDRAW Graphics Suite 11* v české lokalizované verzi. Poslední česká verze byla označena číslem devět, a tak se *Corel* vlastně po několika letech vrací na český trh s inovovaným a vylepšeným grafickým nástrojem.

Ze světově proslulého a známého ilustračního programu se *CorelDRAW 11* touto verzí stává velmi obsáhlým vektorovým grafickým programem, který svými novými funkcemi a možnostmi uspokojí i nejnáročnějšího grafika, návrháře či obyčejného uživatele.

Celý programový balík, zahrnující nejen vektorový editor *CorelDRAW 11*, ale i rastrový editor *Corel PHOTO-PAINT 11* a druhou verzi programu pro vytváření animací *Corel R.A.V.E.*, využijete při vytváření různých uměleckých prací od jednoduchých logotypů, propagačních materiálů, vizitek, až po velmi složité technické ilustrace. V *CorelDRAW 11* naleznete velké množství nástrojů a efektů, jejichž pomocí můžete tyto své grafické projekty a díla snadno a efektivně realizovat.

Neopominutelnou součástí *CorelDRAW 11* a jeho dalších přidružených aplikací je vylepšená schopnost tzv. elektronického publikování, tj. vytváření webových stránek a dokumentů ve formátu PDF.

Tato nová verze je připravena nejen pro uživatele platformy *Windows*, ale i pro majitele počítačů *Apple*.

#### **Součásti aplikace**

Celý programový balík *CorelDRAW Graphics Suite 11* je dodáván na celkem 5 discích CD-ROM. Najdete na nich nejen instalační program, ale také mnoho klipartů, fotografií, písem a řadu dalších přidružených utilit a aplikací. Disky obsahují:

- Vlastní instalační utilitu pro instalování všech komponent a doplňků programového balíku *CorelDRAW*.
- <sup>P</sup>řibližně tisíc písem ve formátu True Type a tisíc písem ve formátu Adobe Type.
- Šablony *CorelDRAW 11*. Jedná se přibližně o 111 předem připravených souborů (ve formátu šablon **.CDT**), které můžete použít k vytvoření nové grafiky, webové stránky, vizitky, letáku nebo propagačního materiálu.
- *Scansoft OmniPage*, což je nová aplikace, která využívá technologii OCR (*Optical Character Recognition* – optické rozpoznávání znaků) pro převod skenovaného textu do podoby editovatelného textu.
- *Adobe Acrobat Reader 5*, tedy software pro elektronické publikování, vytvořený společností *Adobe*, a to pro platformy *Macintosh*, *Windows*, *UNIX* a *DOS*. Tato utilita slouží pouze k prohlížení souborů ve formátu PDF, dodáván byl již i v předchozích verzích.
- *Quick Time 5*, utilitu pro prohlížení a přehrávání animací vytvořených programy *Corel PHOTO-PAINT 11* nebo *Corel R.A.V.E. 2*.
- *Microsoft VBA Web Service Reference Tool*, nástroj pro vytváření instrukcí v jazyku VBA. Pomocí těchto instrukcí můžete například automatizovat často se opakující práci. Jedná se vlastně o nástroj pro vytváření maker.
- <sup>N</sup>ěkolik tisíc klipartů, z nichž je velké množství publikováno úplně poprvé.
- Desítky fotografií ve vysoké kvalitě a rozlišení.
- Mnoho různých vzorů, stop štětců atd., určených pro použití v programech *CorelDRAW 11* i *Corel PHOTO-PAINT 11*.

Vlajkovou lodí celého programového balíku je bezesporu vektorový program *Corel DRAW 11*, a právě touto aplikací se bude tato publikace podrobně zabývat.

Dalšími součástmi programového balíku jsou:

- Rastrový editor *Corel PHOTO-PAINT 11* slouží k úpravě a editaci rastrového obrazu, vzniklého například skenováním nebo převodem z digitálního fotoaparátu. Díky výkonným grafickým nástrojům můžete jeho pomocí vytvářet velmi působivé ilustrace a různé grafické montáže. Nedílnou součástí aplikace *Corel PHOTO-PAINT 11* jsou zdokonalené funkce pro přípravu a optimalizaci webové grafiky.
- Animační program *Corel R.A.V.E. 2* slouží k vytváření animací (ve formátech **.GIF**, **.AVI** i Macromedia Flash) pomocí vektorových nástrojů, které najdete ve vektorovém editoru *CorelDRAW 11*. Velkou výhodu pro uživatele představuje skutečnost, že *Corel R.A.V.E. 2* se ovládá takřka identicky jako *CorelDRAW 11*, navíc zde najdete pouze ovládací prvky pro vytvoření animace.
- *CorelTRACE 11* je staronová aplikace, která umožňuje převod rastrového obrazu na vektorový. Takto převedený obraz je možné načíst do *CorelDRAW 11* nebo do *Corel R.A.V.E. 2* a tam jej pomocí vektorových nástrojů dále upravovat.
- *Corel CAPTURE 11* je utilita, která tvoří součást programového balíku *Corel* již dlouho, slouží ke snímání obrazovky buď do schránky *Windows*, do souboru, nebo přímo na tiskárnu. Nový *Corel CAPTURE 11* dokonce zvládne sejmout do souboru animaci běžící na obrazovce a ten pak následně přehrát v přehrávači pro video.
- *Průvodce oboustranným tiskem* je malá utilita, kterou lze snadno nastavit ruční oboustranný tisk na většině typů tiskáren.
- *Profil grafického studia* je průvodce, sloužící k vytvoření profilu grafického studia. Tento profil pak využijete při nastavení a přípravě souborů pro profesionální tiskový výstup.
- *Bitstream Font Navigator* je program, jehož výrobcem je společnost *Bitsream*, která se zabývá – kromě jiného – produkcí písem pro různé operační systémy. *Bitstram Font Navigator* je správce písem v operačním systému *Windows*. Umožňuje vyhledávat všechna písma v systému, instalovat a odinstalovat je, zobrazovat jejich náhledy nebo vyhledávat písma prostřednictvím sítě internet.

#### **Použité konvence**

V celém textu jsou použity následující typografické konvence, které usnadňují orientaci v textu:

- **Tučným písmem** jsou zdůrazněny důležité pasáže a pojmy.
- **Tučné písmo** označuje také názvy nabídek, příkazů a ovládacích prvků dialogových oken, stejně jako další důležité pojmy.
- *Kurzivní písmo* je vyhrazeno pro názvy souborů, složek, programů, softwarových produktů a názvů firem vyrábějících softwarové produkty.
- KAPITÁLKY slouží k popisu kláves a klávesových zkratek.

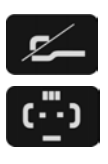

*V poznámkách jsou umístěny informace, které sice nejsou nezbytné k pochopení dané problematiky, ale týkají se tématu a prozrazují další souvislosti.*

*Pokud uvidíte takto označený odstavec, znamená to, že je nablízku nějaký tip nebo trik, s jehož pomocí si můžete usnadnit práci, případně snadno dosáhnout efektních výsledků.*

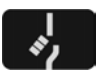

*Takový odstavec by se měl stát varovně vztyčeným prstem, který vás upozorňuje na něco, na co byste si měli dát pozor, co vás může nepříjemně překvapit nebo co by vám mohlo způsobit problémy.*

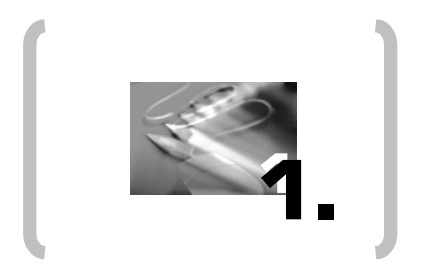

 $\ddot{+}$ 

## Instalace a nastavení

### **1. Instalace a nastavení**

Celý grafický soubor programů *Corel* je nutné nejdříve správně nainstalovat do vašeho počítače. Základní zásady a postup instalace najdete v této kapitole. Instalaci zahájíte pomocí disku CD-ROM, který je označen jako **Disc 1**.

#### **1.1 Než začnete instalovat**

Před instalací programu je vhodné se seznámit se základními požadavky na hardware a operační systém, jinak může dojít k tomu, že *CorelDRAW 11* nenainstalujete korektně. Základní informace získáte v dokumentu *README.HTML* (najdete jej na prvním CD disku), kde jsou uvedeny základní informace o možných problémech při instalaci *CorelDRAW 11* a jeho přidružených aplikacích.

Minimální požadavky na systém, uváděné výrobcem, jsou uvedeny v následujícím přehledu, i když podle dlouhodobých zkušeností s tímto softwarem je nutné připomenout, že se jedná opravdu o minimální požadavky, tzn. program bude sice možné spouštět a používat, ale jeho rychlost nebude převratná. Pro uživatele platformy *Apple* jsou požadavky na hardware obdobné uvedeným.

- Operační systém *Windows 98*, *Windows 2000*, *Windows NT 4.0*, *Windows Me* nebo *Windows XP*. Bezproblémový chod je garantován především v systémech *Windows 2000* a *Windows XP*.
- 64 MB operační paměti RAM (doporučeno je 128 MB, v případě operačního systému *Windows XP* je 128 MB nutností).
- Počítač minimálně s procesorem Pentium II, 200 MHz nebo vyšším.
- Mechanika CD-ROM.
- Myš, případně Tablet.
- Monitor pracující v rozlišení alespoň 1024 × 768 obrazových bodů.
- 200 MB volného místa na pevném disku.

Před zahájením celého instalačního procesu je důrazně doporučeno ukončit všechny běžící programy včetně rezidentních, týká se to zejména různých antivirových ochran.

#### **1.2 Instalace**

Jako ve všech předchozích verzích zahájíte instalaci vložením prvního CD disku do mechaniky CD-ROM, instalační program se spustí automaticky. Na první obrazovce tohoto instalačního programu vyberete požadovaný druh instalace. Poměrně srozumitelný průvodce vás pak krok za krokem provede všemi kroky instalace.

Již od verze deset se stalo nutností zadávat sériové číslo, ani jedenáctá verze není výjimkou. Bez zadání správného sériového čísla nelze *CorelDRAW 11* vůbec nainstalovat.

Pokud se instalační program sám nespustí, pravděpodobně jej budete muset aktivovat například pomocí **Ovládacího panelu** operačního systému *Windows,* nebo nějakým jiným standardním způsobem.

#### **Průběh**

Kromě hlavních grafických aplikací *CorelDRAW 11*, *Corel PHOTO-PAINT 11* a *Corel R.A.V.E. 2* můžete volitelně instalovat i další utility, které jsou k dispozici.

Existuje několik typů instalace:

- **Typická** nainstaluje program v základní konfiguraci. Budete potřebovat asi 182 MB volného místa na disku.
- **Kompaktní** nainstaluje pouze *CorelDRAW 11* s nápovědou a minimem potřebných souborů. Ostatní přidružené aplikace budou vynechány. Potřebovat budete přibližně 97 MB volného místa na disku. Tento způsob instalace bude vhodný pro práci na přenosném počítači nebo v případě fatálního nedostatku volného místa na pevném disku. Jedná se však spíše o nouzové řešení.
- **Vlastní instalace** je určena zkušenějším uživatelům. Můžete sami vybrat, které komponenty nainstalovat chcete a které nikoliv. Potřebovat budete přibližně 185 MB volného místa na disku, lepší však bude o něco více.

Vyberete-li **Vlastní instalaci**, bude v dalším kroku následovat výběr jednotlivých komponent. Zaškrtnutím příslušné položky vyberete součást programu, která se instaluje. Zrušením zaškrtnutí naopak součást vynecháváte. Další možnosti získáte, rozbalíte-li klepnutím na znaménko **+** strom, který obsahuje výčet součástí k instalaci.

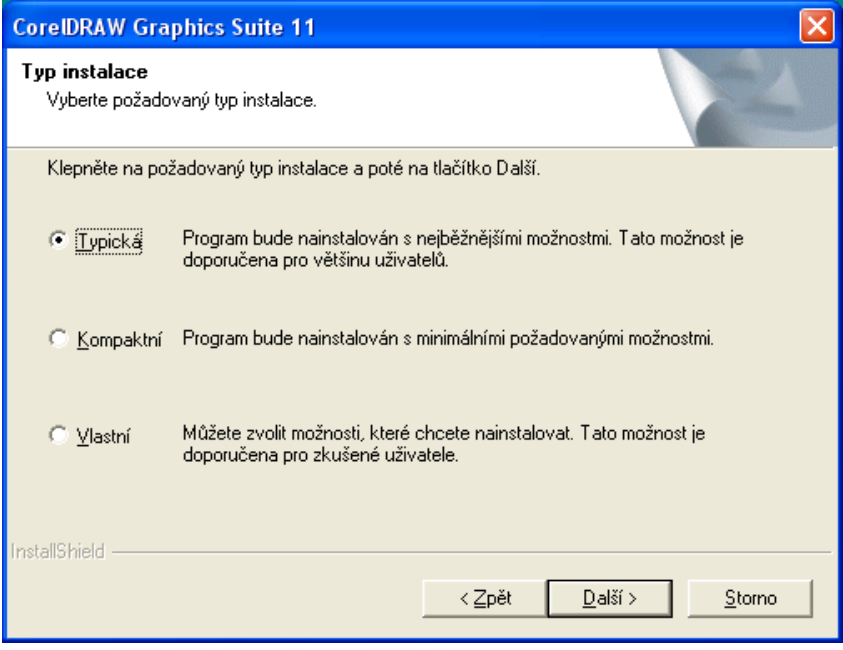

#### **Obr. 1.1** Typy instalace

Stisknutím tlačítka **Další** přejdete k dalšímu kroku průvodce, v němž vybíráte cílové místo instalace na disku. V posledním okně pak již jen instalaci potvrdíte a zahájíte.

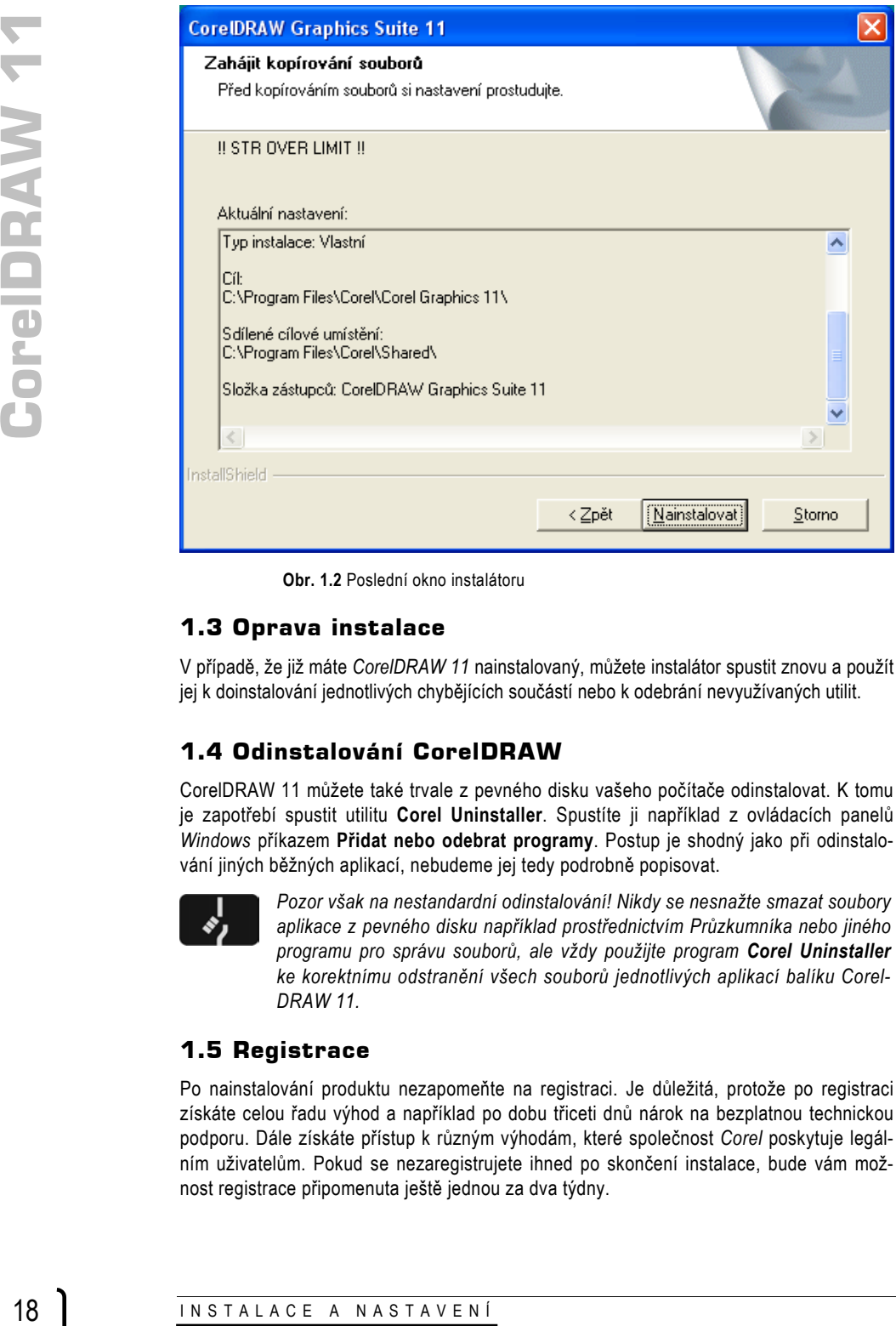

**Obr. 1.2** Poslední okno instalátoru

#### **1.3 Oprava instalace**

V případě, že již máte *CorelDRAW 11* nainstalovaný, můžete instalátor spustit znovu a použít jej k doinstalování jednotlivých chybějících součástí nebo k odebrání nevyužívaných utilit.

#### **1.4 Odinstalování CorelDRAW**

CorelDRAW 11 můžete také trvale z pevného disku vašeho počítače odinstalovat. K tomu je zapotřebí spustit utilitu **Corel Uninstaller**. Spustíte ji například z ovládacích panelů *Windows* příkazem **Přidat nebo odebrat programy**. Postup je shodný jako při odinstalování jiných běžných aplikací, nebudeme jej tedy podrobně popisovat.

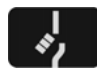

*Pozor však na nestandardní odinstalování! Nikdy se nesnažte smazat soubory aplikace z pevného disku například prostřednictvím Průzkumníka nebo jiného programu pro správu souborů, ale vždy použijte program Corel Uninstaller ke korektnímu odstranění všech souborů jednotlivých aplikací balíku Corel-DRAW 11.*

#### **1.5 Registrace**

Po nainstalování produktu nezapomeňte na registraci. Je důležitá, protože po registraci získáte celou řadu výhod a například po dobu třiceti dnů nárok na bezplatnou technickou podporu. Dále získáte přístup k různým výhodám, které společnost *Corel* poskytuje legálním uživatelům. Pokud se nezaregistrujete ihned po skončení instalace, bude vám možnost registrace připomenuta ještě jednou za dva týdny.

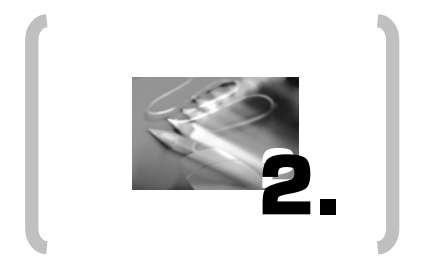

## Používání nápovědy